### Data Wrangling with R: Day 1

### **Base R and tidyverse**

Presented by Emi Tanaka

Department of Econometrics and Business Statistics MONASH University

1st December 2020 @ Statistical Society of Australia | Zoom

### Base R

- **Base R** refers to the state of R when just launched in a clean interactive development environment (IDE, e.g. RStudio).
- In this state, R attached the following packages:
	- base.
	- $\bullet \,\mathop{\text{me}}$   $\mathop{\text{tem}}$   $\mathop{\text{the}}$   $\mathop{\text{tho}}$   $\mathop{\text{tho}}$  for complex reasons, you may need to explicitly call this when using Rscript and package development!
	- stats,
	- graphics,
	- grDevices,
	- utils, and
	- datasets.

# Tidyverse

- What packages does library(tidyverse) load?
- **Tidyverse** refers to a collection of R-packages: ggplot2, dplyr, tidyr, readr, purrr, tibble, stringr, forcats, DBI, haven, httr, readxl, rvest, jsonlite, xml2, lubridate, hms, blob, magrittr, glue and more recently, tidymodels.
- Eight of these packages form the **core tidyverse**.

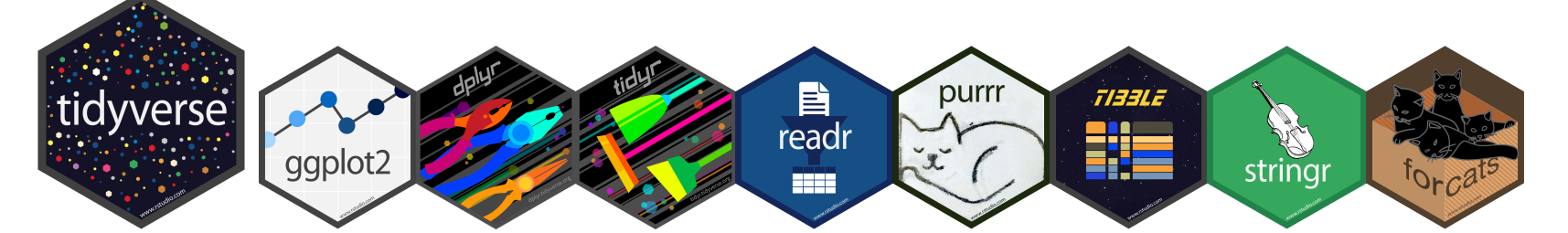

• library(tidyverse) is a short hand for library(ggplot2), library(dplyr), ..., library(forcats)

### Base R and Tidyverse

- $\bullet$  Tidyverse is not a substitute for Base R
- Knowing Base R is essential to use Tidyverse effectively
- Data wrangling in Tidyverse just gives you a different flavour of how you can do things in Base R <sup>e</sup>
- All data wrangling can be achieved using Base R, so why load extra package(s) to deal with the data wrangling?
- Tidyverse packages share a common design philosophy, grammar and data structure
- This trains your mental model to do data science tasks in a certain manner which may make it easier, faster, and/or fun for you to do these tasks
- It's an opinionated approach so you should make a decision for yourself of what works for you and others that you share your work with

### data.frame Base R

- In R, data. frame is a special class of list
- Every column in the data. frame is a vector of the same length
- Each entry in a vector have the same type, e.g. logical, integer, double (or numeric), character or factor.
- It has an attribute row. names which could be a sequence of integers indexing the row number or some unique identifier

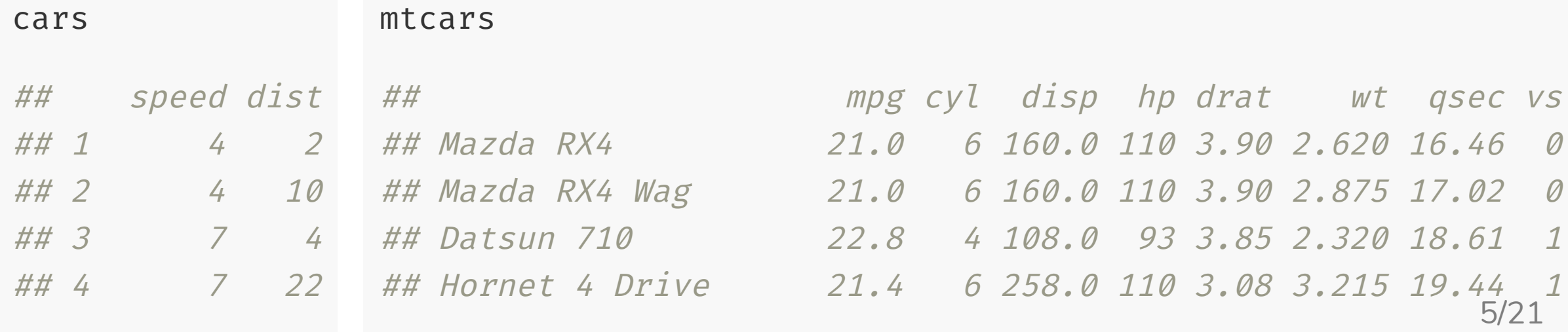

# Tidy data

The typical aim of data wrangling is to make data into a **tidy data**

### **Definition of a tidy data**

- Each variable must have its own column
- Each observation must have its own row
- Each value must have its own cell

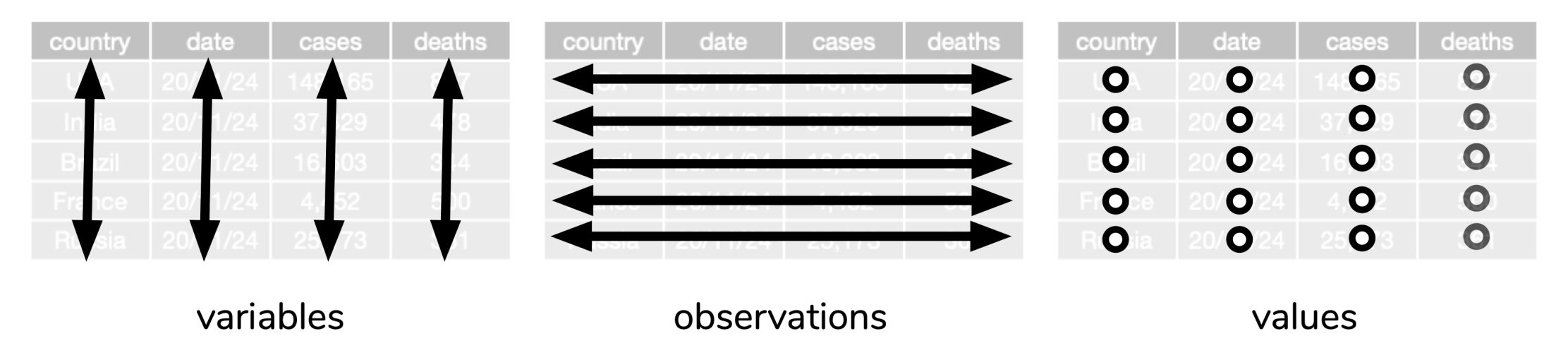

Wickham, Hadley. 2014. "Tidy Data." Journal of Statistical Software, Articles 59 (10): 1–23.

# Data wrangling with Base R

### Subsetting by column Base R Part 1

### By column names

mtcars[, c("mpg" , "cyl")]

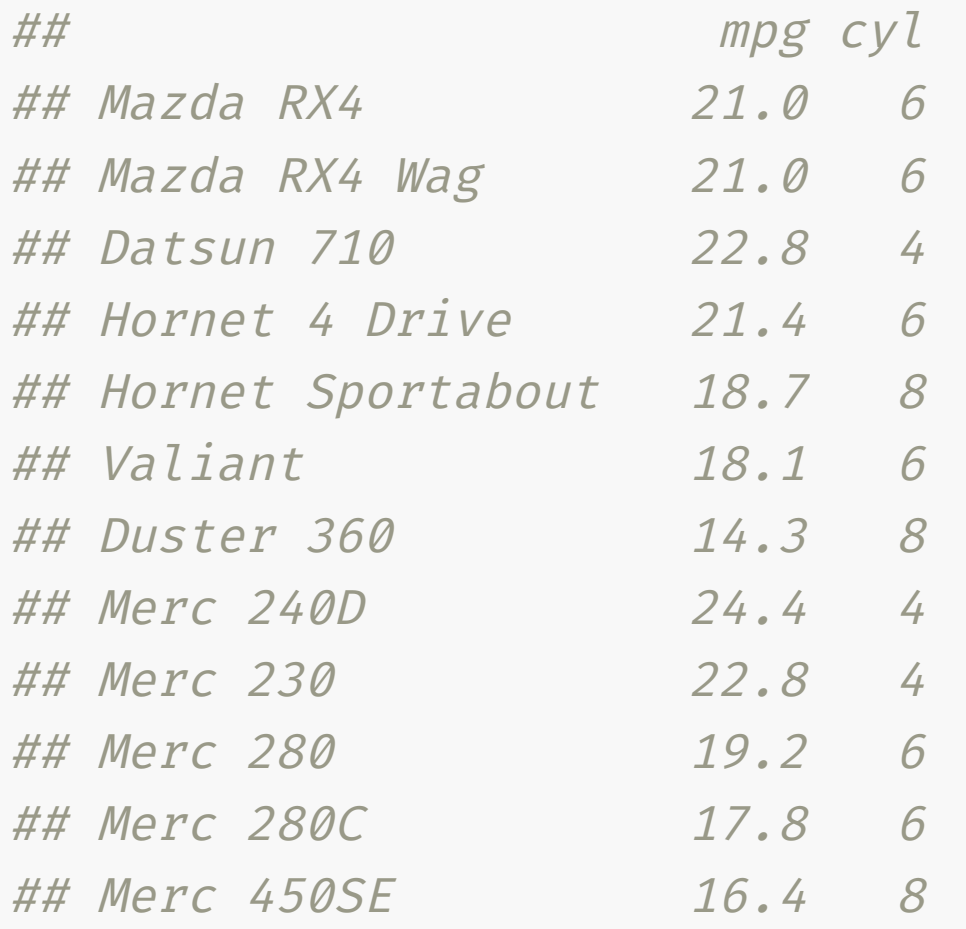

### By index

mtcars[, 1:2]

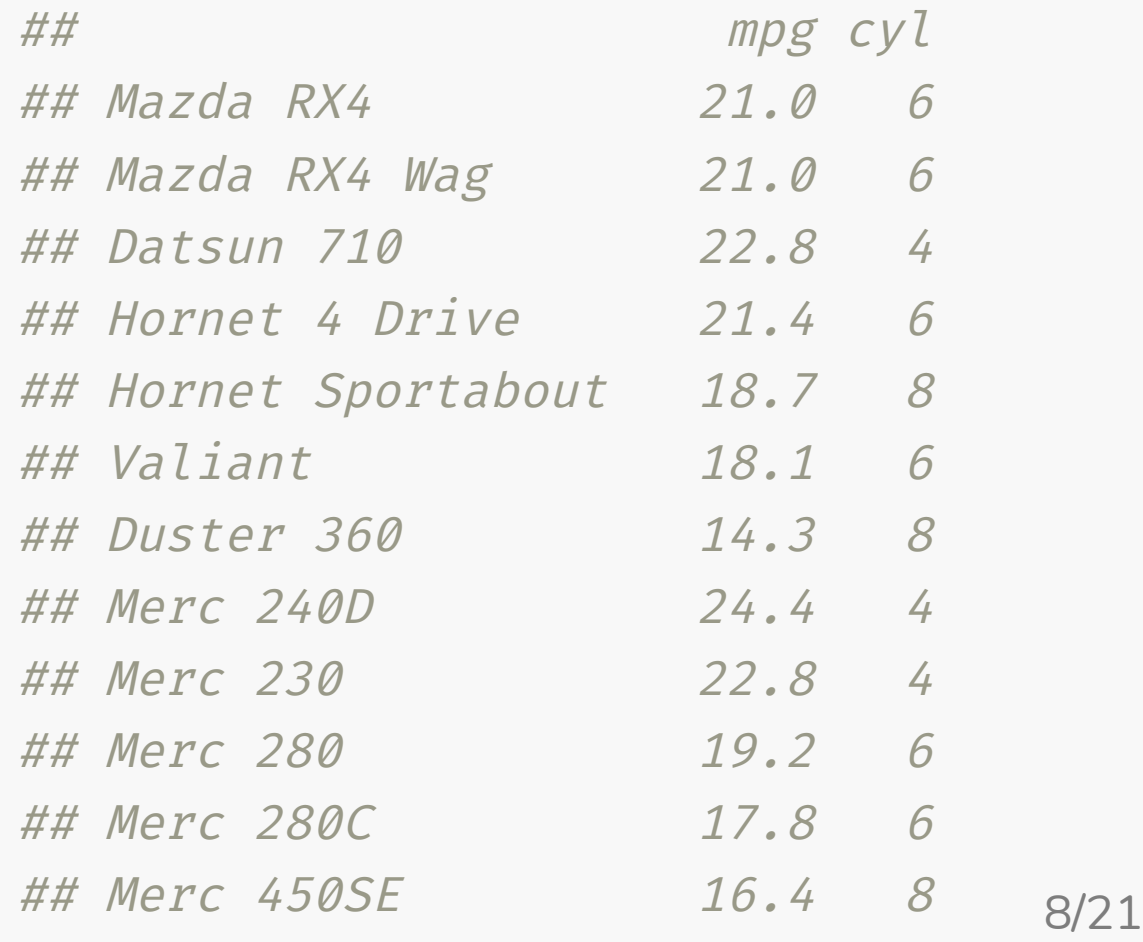

### Subsetting by column Base R Part 2

### By column names

mtcars[c("mpg" , "cyl")]

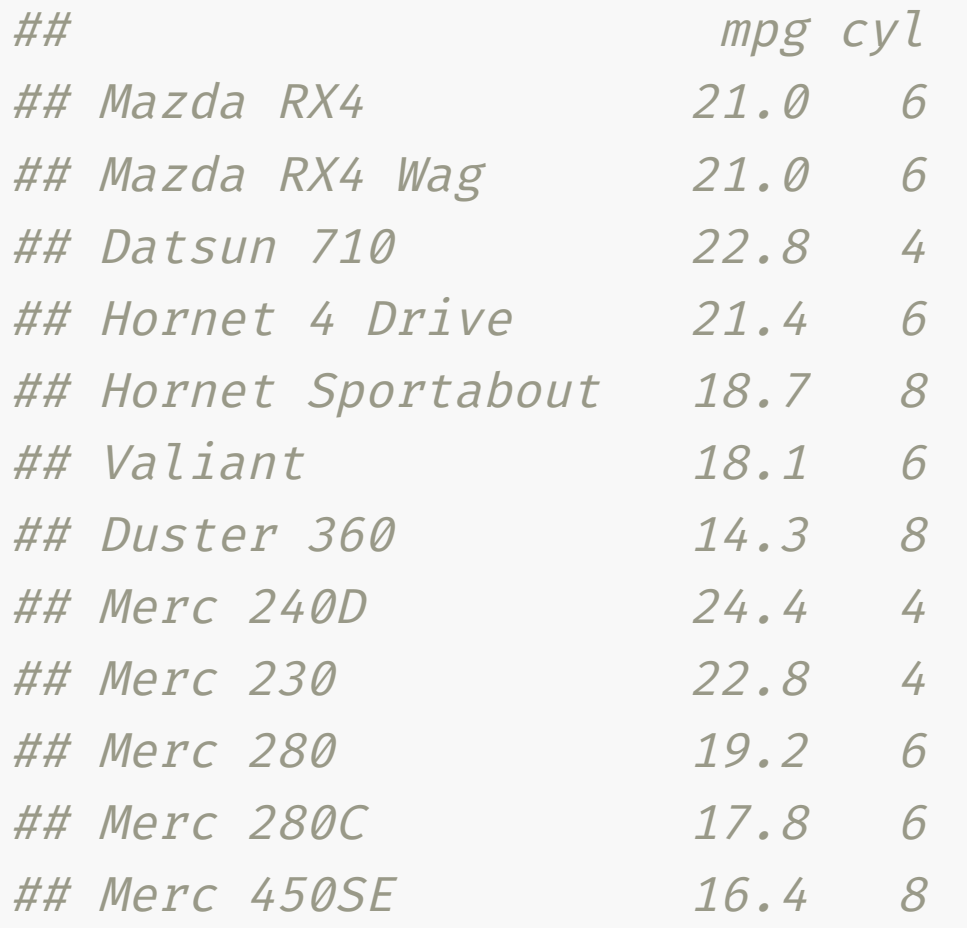

### By index

#### mtcars[1:2]

![](_page_8_Picture_327.jpeg)

### Lists Base R

• Remember, data. frame is just a special type of list and inherit methods applied for list.

```
x \leftarrow list( int = 1:3,
          shop = c("apple"
,
"pear"),
                 c(2020, 12, 1, 1.3))x
## $int
## [1] 1 2 3
##
## $shop
## [1] "apple" "pear"
##
## \sqrt{377}## [1] 2020.0 12.0 1.0 1.3
```

```
x[c("int"
,
"shop")]
## $int
## [1] 1 2 3
##
## $shop
## [1] "apple" "pear"
```
Double square bracket to access inside the list

 $x[["int"]$  # or  $x$int$ 

 $\#$  #  $\#$   $\lceil$  1  $\rceil$  1  $\geq$  3

# **list and data.frame** Base R

x[, "int"] # this is <sup>a</sup> special operation for data frames

## Error in x[, "int"]: incorrect number of dimensions

mtcars[["cyl"]]

## [1] 6 6 4 6 8 6 8 4 4 6 6 8 8 8 8 8 8 4 4 4 4 8 8 8 8 4 4 4 8 6 8 4

#### mtcars\$cyl

## [1] 6 6 4 6 8 6 8 4 4 6 6 8 8 8 8 8 8 4 4 4 4 8 8 8 8 4 4 4 8 6 8 4

mtcars["cyl"]

##  $cyl$ ## Mazda RX4 6 ## Mazda RX4 Wag 6 ## Datsun 710 4

data.frame inherits methods for list, but list does not inherit methods for data.frame

# Subsetting by column Base R A

• If you subset a single column using  $[$ ,  $]$ , then by default the output is a vector and not a data.frame.

mtcars[, "mpg"]

## [1] 21.0 21.0 22.8 21.4 18.7 18.1 14.3 24.4 22.8 19.2 17.8 16.4 17.3 15.2 10 ## [16] 10.4 14.7 32.4 30.4 33.9 21.5 15.5 15.2 13.3 19.2 27.3 26.0 30.4 15.8 19 ## [31] 15.0 21.4

• If you want to preserve the output as a data. frame then:

```
mtcars[,
"mpg"
, drop = FALSE]
## mpg
## Mazda RX4 21.0
## Mazda RX4 Wag 21.0
## Datsun 710 22.8
```
### Subsetting by row Base R Part 1

#### By index:

#### $mtcars[3:1, ]$

![](_page_12_Picture_258.jpeg)

#### If it has row names:

mtcars[c("Datsun 710" , "Mazda RX4"), ]

## mpg cyl disp hp drat wt qsec vs am gear carb ## Datsun 710 22.8 4 108 93 3.85 2.32 18.61 1 1 4 1 ## Mazda RX4 21.0 6 160 110 3.90 2.62 16.46 0 1 4 4

### Subsetting by row Base R Part 2

#### Using a logical vector,

```
mtcars[mtcars$mpg > 31, ]
```
## mpg cyl disp hp drat wt qsec vs am gear carb ## Fiat 128 32.4 4 78.7 66 4.08 2.200 19.47 1 1 4 1 ## Toyota Corolla 33.9 4 71.1 65 4.22 1.835 19.90 1 1 4 1

#### Or using **non-standard evaluation**:

```
subset(mtcars, mpg > 31)
```
## mpg cyl disp hp drat wt qsec vs am gear carb ## Fiat 128 32.4 4 78.7 66 4.08 2.200 19.47 1 1 4 1 ## Toyota Corolla 33.9 4 71.1 65 4.22 1.835 19.90 1 1 4 1

Non-standard evaluation? We'll come back to this later.

### Adding or modifying a column Base R

Append the new column:

```
df1 \leftarrow cbind(mtcars, gpm = 1 / mtcars$mpg)
```
Create a new column as you would a create a new object in a list:

```
df1\gammagpm <- 1 / df1\gammampg
df1[["gpm"]] <- 1 / df1$mpg
```
Overwrite column if modifying an existing column:

```
df1$wt <- df1$gpm^2
df1[["wt"]] <- df1$gpm<sup>2</sup>2
```
Modify only a part of it:

```
df1$wt[df1$cyl==6] <- 10
```
### Adding a row Base R

What do you notice with the order of the new entry?

```
df2 <- rbind(cars, data.frame(dist = 10, speed = 3))
tail(df2, 3)
```
## speed dist ## 49 24 120 ## 50 25 85 ## 51 3 10

```
df2 \leftarrow rbind(cars, c(10, 3))
tail(df2, 3)
```
## speed dist ## 49 24 120 ## 50 25 85 ## 51 10 3

### Sorting columns Base R

#### mtcars[, sort(names(mtcars))]

![](_page_16_Picture_425.jpeg)

### Sorting rows Base R

#### order(mtcars\$mpg)

## [1] 15 16 24 7 17 31 14 23 22 29 12 13 11 6 5 10 25 30 1 2 4 32 21 3 ## [26] 8 27 26 19 28 18 20

mtcars[order(mtcars\$mpg),]

![](_page_17_Picture_381.jpeg)

# Calculating statistical summaries by group Base R

### Calculate the *average* weight (wt) of a car for each gear type in (gear) mtcars

tapply(mtcars\$wt, mtcars\$gear, mean)

## 3 4 5 ## 3.892600 2.616667 2.632600

Calculate the *median* weight (wt) of a car for each gear (gear) and engine (vs) type in mtcars

tapply(mtcars\$wt, list(mtcars\$gear, mtcars\$vs), median)

## 0 1 ## 3 3.8100 3.215 ## 4 2.7475 2.550 ## 5 2.9700 1.513

# If you installed the **dwexercise** package, run below in your R console

learnr::run\_tutorial("day1-exercise-01" , package = "dwexercise")

# *S* If the above doesn't work for you, go [here.](https://ebsmonash.shinyapps.io/dw-day1-exercise-01) Questions or issues, let us know!

![](_page_19_Picture_3.jpeg)

### Session Information

#### devtools::session\_info()

![](_page_20_Picture_179.jpeg)

#### These slides are licensed under

![](_page_20_Picture_4.jpeg)